[Digital Investigation 22 \(2017\) S57](http://dx.doi.org/10.1016/j.diin.2017.06.012)-[S65](http://dx.doi.org/10.1016/j.diin.2017.06.012)

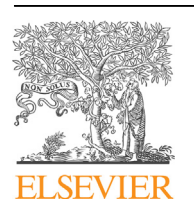

Contents lists available at [ScienceDirect](www.sciencedirect.com/science/journal/17422876)

# Digital Investigation

journal homepage: [www.elsevier.com/locate/diin](http://www.elsevier.com/locate/diin)

# DFRWS 2017 USA - Proceedings of the Seventeenth Annual DFRWS USA SCADA network forensics of the PCCC protocol

Saranyan Senthivel, Irfan Ahmed\* , Vassil Roussev

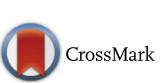

DERWS 2017

GNOCIA, Department of Computer Science, University of New Orleans, 2000 Lakeshore Dr, New Orleans LA, 70122, USA

Keywords: SCADA forensics SCADA protocol **PCCC** Network traffic analysis Programmable logic controller

## **ABSTRACT**

Most SCADA devices have few built-in self-defence mechanisms, and tend to implicitly trust communications received over the network. Therefore, monitoring and forensic analysis of network traffic is a critical prerequisite for building an effective defense around SCADA units. In this work, we provide a comprehensive forensic analysis of network traffic generated by the PCCC(Programmable Controller Communication Commands) protocol and present a prototype tool capable of extracting both updates to programmable logic and crucial configuration information. The results of our analysis show that more than 30 files are transferred to/from the PLC when downloading/uploading a ladder logic program using RSLogix programming software including configuration and data files. Interestingly, when RSLogix compiles a ladder-logic program, it does not create any low-level representation of a ladder-logic file. However, the low-level ladder logic is present and can be extracted from the network traffic log using our prototype tool. The tool extracts SMTP configuration from the network log and parses it to obtain email addresses, username and password. The network log contains password in plain text.

© 2017 The Author(s). Published by Elsevier Ltd. on behalf of DFRWS. This is an open access article under the CC BY-NC-ND license [\(http://creativecommons.org/licenses/by-nc-nd/4.0/](http://creativecommons.org/licenses/by-nc-nd/4.0/)).

#### Introduction

Supervisor Control And Data Acquisition (SCADA) systems are used to automate industrial processes, such as power generation and distribution, gas and oil pipelines, and water and waste management. Their primary design requirement is safety, which typically requires real-time response to changes in the monitored processes, and an ability to handle harsh working environment; they were never designed to withstand cyber attacks of any kind. Early SCADA systems were deployed in specialized isolated networks, which are not connected with corporate networks, or the Internet. Thus, they were protected from remote attacks by virtue of not being accessible over the network.

Over the past two decades, with the increased convergence of data networks, SCADA systems are ever more tightly integrated with the TCP/IP infrastructure [\(Ahmed et al., 2012\)](#page-8-0). Although the standardization of all communication brings substantial economic advantages, it also brings the potential of remote attackers gaining access to inherently insecure devices, and executing attacks on the physical infrastructure with potentially catastrophic consequences ([McLaughlin et al., 2016; Robinson, 2013](#page-8-0)). Stuxnet for instance, is a

malware that specifically targeted industrial automation systems ([Langne, 2013](#page-8-0)).

SCADA systems generally consist of sensors, actuators, programmable logic controllers (PLCs), and a human machine interface (HMI) ([Stouffer et al., 2011; Macaulay, 2012\)](#page-8-0). A PLC is deployed at a remote field site to provide immediate monitoring and control of a physical process. HMI and other SCADA services (such as engineering workstation and historian) run at a control center and provide the means for operators to remotely observe and control the processes.

A PLC communicates with its respective control center to send the current state of physical process, which is then displayed by HMI graphically for control operators. It uses sensors to obtain the current state of physical process (such as pressure of the gas in pipeline), and actuators (such as solenoid valve) to alter the current state depending on the logic in the PLC. For example, a PLC may be programmed to maintain pressure in a gas pipeline between 40 and 50 PSI. Based on readings from the pressure sensor, if the gas pressure is more than 50 PSI, the PLC opens the solenoid valve to release some gas until the pressure is reduced to 40 PSI.

An engineering workstation at the control center runs PLC programming software, which is used by control engineers to program and transfer the control logic to a PLC over the network. Unfortunately, an attacker can also acquire and utilize the software to create a malicious control logic program, and download it to a PLC after establishing a communication with the PLC. At worst, an

<sup>\*</sup> Corresponding author.

E-mail addresses: [ssenthiv@my.uno.edu](mailto:ssenthiv@my.uno.edu) (S. Senthivel), [irfan@cs.uno.edu](mailto:irfan@cs.uno.edu) (I. Ahmed), [vassil@cs.uno.edu](mailto:vassil@cs.uno.edu) (V. Roussev).

<http://dx.doi.org/10.1016/j.diin.2017.06.012>

<sup>1742-2876/© 2017</sup> The Author(s). Published by Elsevier Ltd. on behalf of DFRWS. This is an open access article under the CC BY-NC-ND license ([http://creativecommons.org/](http://creativecommons.org/licenses/by-nc-nd/4.0/) [licenses/by-nc-nd/4.0/\)](http://creativecommons.org/licenses/by-nc-nd/4.0/).

attacker can compromise an engineering workstation and utilize its programming software to re-program the PLCs, or to modifying the current logic in the PLCs. The Stuxnet malware is a pertinent example that mainly targets engineering workstation running Windows operating system, and compromises Siemens STEP7 programming software to further infect the Siemens PLCs.

The most direct approach to investigating a potential breach is to attempt to acquire the current logic from PLCs using the programming software for further analysis. However, this method is not viable if the communication between the PLC and control center is disrupted. Also, the communication with the PLCs may not be reliable if the system is under a cyber attack and the attacker may manipulate the communication such as through man-in the middle attack.

Therefore, to reliably investigate these kind of attacks, SCADA network traffic log must be kept and analyzed to identify unauthorized transfer of control logic to PLCs including extracting relevant forensic artifacts. A first step in this direction is to understand how a programming software transfers the PLC control logic over the network using a SCADA protocol.

This paper presents a comprehensive analysis of PCCC protocol for transferring control logic to a PLC. We use Allen-Bradley's RSLogix 500 programming software [\(RSLogix500, 2017](#page-8-0)) and Micrologix 1400 PLC ([MicroLogix 1400 Series B, 2017](#page-8-0)) for experiments. The analysis results show that when the programming software downloads or uploads a control logic program to and from the PLC, the network traffic not only contains the control logic but also system configuration and other data (such as counter, input, output, timer etc.). The PCCC message has file type and file number fields that we use to extract and store different type of information into files. Prior to this work, most of these file types had remained undocumented even in vendor specifications.

Using differential analysis, we performed a comprehensive set of experiments to understand the type of contents in the files and further classify unknown file types accordingly. One of the first observations is that, whenever RSLogix compiles the control logic, it does not create any output file on the workstation. In other words, there is no observable low-level representation of control logic, data or configuration file that is suppose to be transferred to and run by the PLC. This program, however, can be extracted from the network traffic; the first sign of logic transfer (in the log) is that the PLC is switched from RUN to PROGRAM mode, and back to RUN upon completion of the transfer.

Based on our findings, we developed a proof-of-concept prototype tool, called Cutter, to perform the forensic analysis of SCADA network traffic. Cutter is useful for identifying any transfer of logic program and configuration files to/from a PLC in a network packet capture, and further extracting them for forensic analysis. It parses the PCCC message format, identifies the boundary of the messages representing start and end of the transfer of logic program in a network traffic capture, filters out irrelevant messages within the boundary, and assembles the relevant messages (containing the program and other data files) in a correct sequence, and stores the assembled data in files on disk. It is also capable of parsing input, output and configuration files and presenting the content in a readable format for further analysis. The input and output files contain sensor readings and the state of other input devices (such as on or off in toggle switches), and actuator state respectively. The configuration files include SMTP client and network configurations such as username/password, email addresses, and IP/Subnet mask.

We evaluate the Cutter in two distinct scenarios. The first one simulates an attacker modifying the control logic of a PLC. When the logic is transferred to a PLC, it is captured in a network traffic log; Cutter analyzes the log and identifies the evidence of logic transfer successfully. It further extracts the transferred logic from the log and compares it with the original logic for integrity checking. In the second scenario, attackers modify the SMTP client configuration of a PLC by adding their email address to receive the copy of notifications. Cutter extracts the SMTP configuration from the log, compares it with the original, and identifies the attacker email address successfully.

In sum, this work makes the following contributions to the field:

- ! We perform a detailed analysis of the network traffic of PCCC protocol and reverse engineer the entire process of transferring a control logic program to a PLC.
- ! We identify several unknown file types in the PCCC traffi<sup>c</sup> containing important information of forensic relevance, such as SMTP client configuration, ladder logic program, and other system and network configurations. We further classify these file types according to their content.
- ! We develop a network forensic tool, Cutter, that is able to extract forensic artifacts (or files of different types) from a PCCC network traffic log, and further parse them to extract information and present it in human readable form.
- We demonstrate the effectiveness of Cutter in two distinct scenarios: 1) detections of malicious control logic injection; and 2) detection of a compromised SMTP configuration.

The rest of the paper is organized as follows: Section Control logic transfer via PCCC presents a detailed analysis of the control logic transfer via the PCCC protocol. Section [Implementation](#page-4-0) presents the implementation details of the Cutter prototype tool, followed by Section [Evaluation](#page-5-0) with the evaluation results. Section [Related work](#page-7-0) presents the related work followed by a conclusion in Section [Conclusion.](#page-8-0)

#### Control logic transfer via PCCC

We first analyze the transfer process of a control logic to a PLC using PCCC protocol, with the goal of identifying the relevant forensic traces in the network traffic log.

PCCC protocol. The PCCC is a command/reply protocol that provides several operational functions, such as diagnostic status, change mode, and echo. It is supported by many popular PLCs including PLC-5, SLC500, and Logix family (such as Micrologix and Controllogix). The PCCC message is transported as an embedded object in EtherNet/IP (EIP) protocol, which is an adaption of common industrial protocol (CIP) over Ethernet.

#### Analysis of PCCC network traffic

Unfortunately, common network analysis tools, such as Wireshark, do not support PCCC protocol. There is a vendor document that describes the format of PCCC message; however, it is valid when the PCCC is used with DF1 link layer protocol (or for serial communication) [\(Allen Bradley's, 2017](#page-8-0)). As it turns out, the format is not completely aligned with the traffic observed over Ethernet. The focus of our research is to develop a forensic tool for Ethernet and IP infrastructure. Our lab has a licensed software, NetDecoder ([NetDecoder](#page-8-0)) commonly used in the industry for debugging. Net-Decoder supports PCCC and can parse its messages. We use it to understand the fields of a PCCC message and the messages involving in the transfer of control logic.

Data collection. We use the Allen Bradley Micrologix 1400 PLC that supports PCCC protocol, and the RSLogix programming software to create a control logic program and transfer it to the PLC. The software is installed in a Windows 7 computer, which is directly connected to the PLC. We use NetDecoder to capture the <span id="page-2-0"></span>network traffic in promiscuous mode for analysis.

PCCC Message Fields. Table 1 lists the name and the size of the fields of a PCCC message over Ethernet. The first three fields represent requestor identification for Execute PCCC service used to process PCCC commands; the fields are Requestor ID, Vendor ID and Serial Number.

The rest of the fields are CMD, STS, TNSW, FNC, and PCCC data related to FNC that is analogous to operand and opcode in assembly languages, respectively. CMD contains code for command type, and FNC is a specific function under a command type. In some cases, CMD does not have FNC such as 0x01 for unprotected read, and 0x08 for unprotected write. STS (1-byte) is a status field. A request message always has  $0 \times 00$  STS value. TNSW is a (2-byte) transaction identifier. Request and corresponding reply messages share a same TNSW value. PCCC data is optional depending on FNC code. For instance, FNC code  $0 \times 03$  request diagnostic status to the PLC and does not require any PCCC data. Table 2 lists CMD and FNC codes that are pertinent to our analysis.

Change of Operational Mode. A PLC supports different modes of operation such as PROGRAM, RUN and TEST ([Swainston, 1991\)](#page-8-0). When a PLC is operating in RUN mode, the physical input, output, and program logic are scanned continuously in a defined rate to control its respective physical process. In the PROGRAM, PLC stops executing the program logic and disables the scanning or modifying of the state of output ports. In the TEST mode, the program is executed but does not affect the output ports.

Our next observation is that, in order to transfer a control logic to/from the PLC, the programming software changes the mode of the PLC from RUN to PROGRAM mode. When the transfer is completed, the mode is switched back to RUN. FNC code  $0 \times 80$  is used to change the mode of PLC to PROGRAM, RUN, or TEST. It only requires one field in PCCC data to mention the code of the mode to change. We find that  $0 \times 01$  and  $0 \times 06$  are used for PROGRAM and RUN modes respectively. The mode-change is particularly useful to delimit the start and end of a logic transfer. Clearly, it could also be used as an indication of logic transfer, however, more scrutiny is required for a forensic evidence since it is possible to switch the modes without transferring any logic.

Control Logic Program. PLC logic programs are written using the programming languages defined in  $IEC$  61131-3 ([IEC 61131](#page-8-0)-[3,](#page-8-0) [2013\)](#page-8-0), such as Ladder Logic, and Instruction List. RSLogix supports only Ladder Logic programming. To download a control logic to a PLC, RSLogix writes to the PLC. Similarly, it reads from the PLC to upload a logic. In PCCC protocol, FNC code 0xA2 and 0xAA are used for reading from and writing to a PLC respectively. These FNC codes require multiple fields in PCCC data to be properly set, file type and file number (Table 3).

Both downloading and uploading processes involves transfer of multiple files of different types, such as low-level representation of ladder logic, counter, timer, and configuration files. As already mentioned, the compilation of ladder logic program does not produce local output on the engineering workstation. However, when

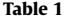

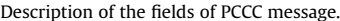

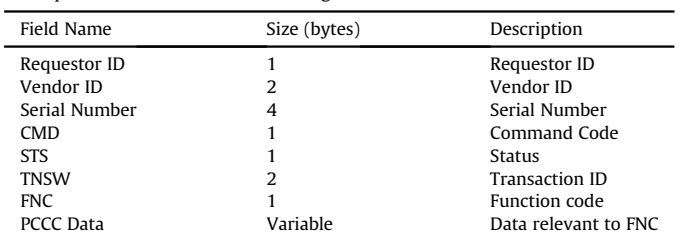

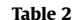

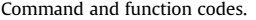

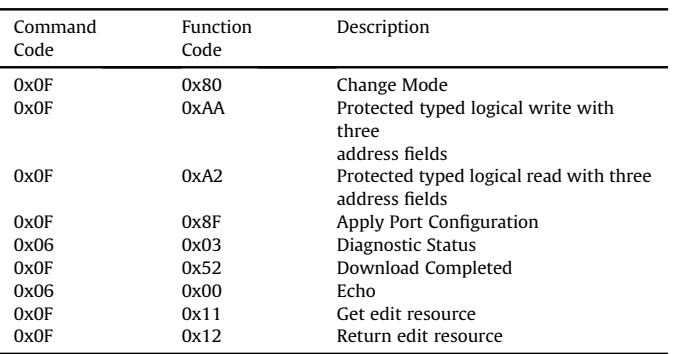

the program is downloaded/uploaded to/from the PLC, we analyze the file type field in the messages and find that almost 30 types of files are transferred to the PLC.

Unfortunately, most of these file types (including ladder logic) are not publicly documented (Table 4). The known file types are described in ([Allen Bradley's, 2017\)](#page-8-0), and contain the data on input/

Table 3

Sub-fields of PCCC data field for FNC code 0xA2 and 0xAA to read from and write to a PLC.

| Field Name       | Size (bytes) | Description                    |
|------------------|--------------|--------------------------------|
| <b>Byte Size</b> |              | Number of bytes to read/write  |
| File Number      |              | File ID                        |
| File Type        |              | Represent the file content     |
| Element No.      |              | Elements within a file         |
| Sub-element No.  |              | Sub-elements within an element |

#### Table 4

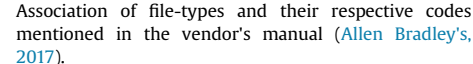

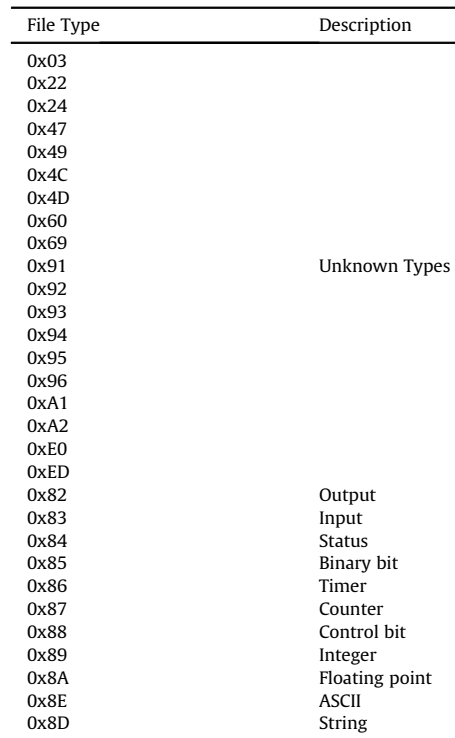

output physical ports, and the data in-use by the program logic such as timer, and counter.

#### Analysis of unknown file types

The goal of this section is to analyze and document the files of unknown type ([Table 4\)](#page-2-0) based on their contents.

Differential Analysis. The approach we took to classify the files of unknown types is differential analysis (Garfi[nkel et al., 2012](#page-8-0)). First, we create a baseline where the traffic of a program being transferred is captured and then, processed to extract files. In the next iteration, we make only one change either in ladder logic, configuration, or data in the RSLogix programming software and then, transfer the whole program to the PLC again while capturing the traffic. We extract the files again from the network traffic and compare them with the baseline files using  $\text{dist}$  to tility from GNU Diffutils [\(GNU Diffutils, 2017](#page-8-0)). The file that has been changed should have been identified when comparing with its corresponding baseline file, and the rest of the files should be the same.

Test Cases. We apply our approach to several test cases composed of making changes in many different types of configuration options and data values in RSLogix such as configuration of IP address, enabling DHCP service, name of the processor, and the data values in input, output, timer, counter etc.

Table 5 presents some examples of the test cases. It shows the complete path of a value that is modified along with the original and modified values. In some cases, the original values do not exist because they are generating new information such as creating new data file. Also, sometimes a single change may alter multiple files of different file types. For example, when a ladder rung is added to an existing program, we notice the change into the following three file types: 0x03, 0x24, and 0x22.

Results. Table 6 presents the results of our findings; file type 0x22 contains low-level representation of ladder logic, while the 0x47, 0x49, 0x4C and 0x4D contain system configurations. For instance, 0x4C stores email server name/IP, and user authentication details (i.e. username and password). Our further analysis shows that these details are transferred as plain text over the network, and thus, are prone to eavesdropping.

#### Parsing of the files

To create a parsing tool for the extracted files, we further use differential analysis to examine the file contents closely and

#### Table 5

Example test-cases for file type classification.

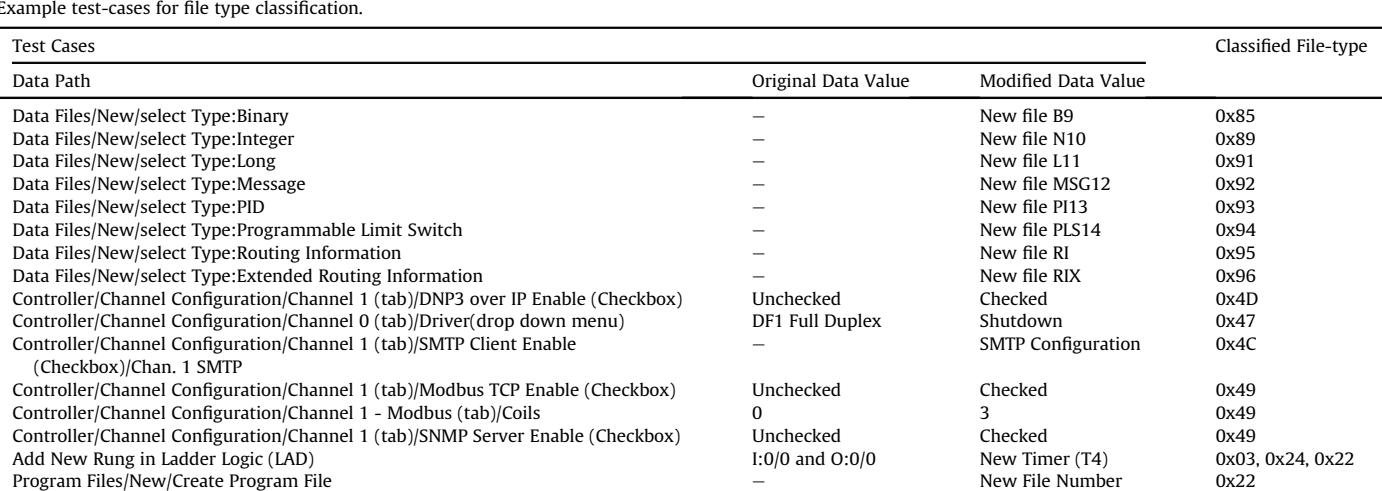

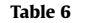

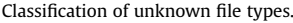

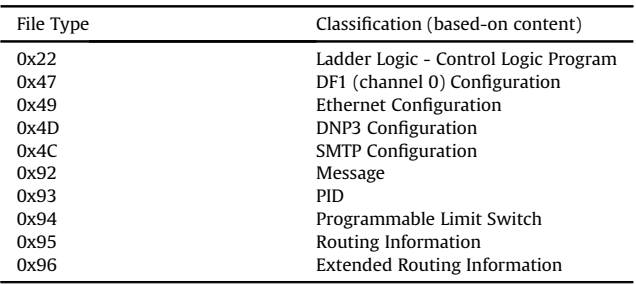

identify how the contents are organized in the files. With respect to file size, data files vary significantly from 2 bytes to 512 bytes, while the configuration files always have a fixed size. [Table 7](#page-4-0) shows the observed average file sizes of different types.

**Main Configuration File.** The file type  $0 \times 03$  is the main configuration file containing information about the other files being transferred to a PLC. [Fig. 1](#page-4-0) presents (in hexadecimal) the content of an example configuration file. The first two bytes provide the length of the configuration, followed by the PLC processor name (UNTITLED in this case) and the information about ladder file  $0 \times 22$ , other configuration files such as 0x49, 0x4C, 0x4D, 0x47 and the data files.

A 10-byte structure stores information about each file. The first 2-bytes identify the file type, such as  $0 \times 82$ ,  $0 \times 83$ ,  $0 \times 84$ , and 0x85; the third and fourth bytes give the size of the file, followed by two bytes containing the starting offset of the file used with the ladder logic instructions in the file  $0x22$ . The remaining bytes  $7-10$ are filled with zeroes.

**SMTP File.** The file type  $0 \times 4C$  is the SMTP configuration file; [Fig. 2](#page-4-0) shows an example SMTP file, which has a fixed size of 1800 bytes. The first 16 bytes contain the signature bits followed by fourteen 64-byte fields. Each field is organized into two sub-fields: length and data. The length field consists of two bytes containing the size of the data in the data field. Since the data in the data field may vary, the record is padded with zeros. The SMTP fields appear in the following sequence in the file: Username, Password, SMTP Server, From Address, and 10 To Address fields.

Data Files. Several data files are transferred while uploading/ downloading a logic program. [Fig. 3](#page-5-0) shows the content of an example Binary file with a type of 0x85; it has 12 elements from

<span id="page-4-0"></span>Table 7 Average size of the files (in Bytes) captured during the control logic transfer.

| File Type  | Description                                            | Average Size<br>in bytes |
|------------|--------------------------------------------------------|--------------------------|
| 0x22       | Ladder Logic                                           | 90                       |
| 0x47       | DF1 (channel 0) Configuration                          | 180                      |
| 0x49       | <b>Ethernet Configuration</b>                          | 532                      |
| 0x4D       | <b>DNP3</b> Configuration                              | 204                      |
| 0x4C       | <b>SMTP Configuration</b>                              | 1800                     |
| Data Files | Input, Output, Timer, Counter,<br>Integer, Status etc. | 2 to 512 bytes           |

(B3:0/1 to B3:0/11). Similarly, [Fig. 4](#page-5-0) shows the content of an Integer file: its type is 0x89, and has ten elements from N7:0/1 to N7:0/9.

[Fig. 5](#page-5-0) shows an example Timer file, type  $0 \times 86$ . The file contains 4 timers; each timer is configured with the parameters, Base, Preset (Pre), and Accumulator (ACC).

#### Implementation

Based on our findings in the last section, we built a prototype tool Cutter to extract digital artifacts from a PCCC network traffic log. The tool is implemented in Python using the PyShark package, which allows the use of Wireshark dissectors for decoding packet content. The tool consists of five functional modules: parsing of PCCC messages, identification of the boundary of a logic transfer, message filtering, reassembling of the messages into files, and analyzing/parsing files to extract information. The tool will be available at ([Cutter Tool, 2017\)](#page-8-0).

PCCC message parsing. The PCCC message is located at the application layer in TCP/IP stack along with EtherNet/IP and CIP headers. In order to reach to the PCCC message content, the tool skips the packet headers of lower layers and the EtherNet/IP and CIP headers in the application layer. Since Wireshark lacks the dissector for PCCC, the tool implements its own parser to process the PCCC message contents.

| file:00-Type:03 $\times$ |                |                      |                                  | Length of the Configuration File            |                       |                      |                                    |                      |                      |                      |                        |                      |                                  |                      |                 |                                        |
|--------------------------|----------------|----------------------|----------------------------------|---------------------------------------------|-----------------------|----------------------|------------------------------------|----------------------|----------------------|----------------------|------------------------|----------------------|----------------------------------|----------------------|-----------------|----------------------------------------|
| 00000000                 | 92             |                      |                                  | 01 55 4E 54                                 |                       | 49                   |                                    |                      | 54 4C 45 44          |                      | 0 <sup>0</sup>         | 00                   | 0 <sub>0</sub>                   | 0 <sub>0</sub>       | 0 <sub>0</sub>  | UNTITLED                               |
| 0000000f                 | 00             | 0 <sub>0</sub>       | 0 <sub>0</sub>                   | 0 <sub>0</sub>                              | 0 <sub>0</sub>        | 3F                   | 0 <sub>0</sub>                     | 36                   | 05                   | 0 <sub>0</sub>       | 0 <sup>0</sup>         | 00                   | 0 <sub>0</sub>                   | 0 <sub>0</sub>       | 0 <sub>0</sub>  | . ? . 6                                |
| 0000001e                 | 0 <sub>0</sub> | 0 <sub>0</sub>       | 0 <sub>0</sub>                   | 00                                          | 0 <sub>0</sub>        | 00                   | 0 <sub>0</sub>                     | 0 <sub>0</sub>       | 0 <sub>0</sub>       | 0 <sub>0</sub>       | 0 <sub>0</sub>         | 0 <sub>0</sub>       | 0 <sub>0</sub>                   | 00                   | 0 <sub>0</sub>  | .                                      |
| 0000002dl                | 0 <sub>0</sub> | 0 <sub>0</sub>       | 0 <sub>0</sub>                   | ٥o                                          | 0 <sub>0</sub>        | 0 <sub>0</sub>       | 0 <sub>0</sub>                     | 0 <sub>0</sub>       | 0 <sub>0</sub>       | 8B                   | E6                     | 01                   | 0 <sub>0</sub>                   | 03                   | 0 <sub>0</sub>  | .                                      |
| 0000003c                 | 0 <sub>5</sub> | 0 <sub>0</sub>       | 04                               | 0 <sub>0</sub>                              | n 9                   | 0 <sub>0</sub>       | 02                                 | 0 <sub>0</sub>       | 0 <sub>0</sub>       | 0 <sub>0</sub>       | 06                     | 0 <sub>0</sub>       | 66                               | 4E                   | 0 <sub>0</sub>  | . fN .                                 |
| 0000004b                 | 0 <sub>0</sub> | 70                   | 4E                               |                                             |                       |                      | <u><u>በበ በበ ጸ</u>፱ 4፱ በበ በበ ሰበ</u> |                      |                      |                      | 4E                     | 0 <sub>0</sub>       | 0 <sub>0</sub>                   | E8                   | 4E              | . pNNNN                                |
| 0000005a                 | 0 <sub>0</sub> | 0 <sub>0</sub>       | 42                               |                                             |                       |                      | <b>Start of 10-byte tuples;</b>    |                      |                      |                      | 56                     | 4F                   | 0 <sub>0</sub>                   | 00                   | 0 <sub>0</sub>  | $$ BO VO                               |
| 00000069                 | 0 <sub>3</sub> | 92                   | 0 <sub>1</sub>                   |                                             |                       |                      | each tuple represents a file       |                      |                      |                      | 24                     | 40                   | 0 <sub>0</sub>                   | 66                   | 4B              | $\ldots$ N $\text{\$e.fK}$             |
| 00000078                 | 0 <sub>0</sub> | 0 <sub>0</sub>       | F3                               | 4F                                          | 0 <sub>0</sub>        | 20                   |                                    |                      | $00 - 890000$        |                      | 0 <sup>0</sup>         | 0 <sub>0</sub>       | 0 <sub>0</sub>                   | 0 <sub>0</sub>       | 0 <sub>0</sub>  | . 0.                                   |
| 00000087                 | 22             | 54                   | 01                               | 44                                          | 56                    | 00                   |                                    |                      | 00 15 E7 00          |                      | 47                     | 5A                   | 0 <sub>0</sub>                   | 42                   | 50 <sub>1</sub> | "T.DVGZ.BP                             |
| 00000096                 | 0 <sub>0</sub> | 0 <sub>0</sub>       | 0 <sub>0</sub>                   | 0 <sub>0</sub>                              | 0 <sub>0</sub>        | 49                   | 0A                                 | 01                   | 9 <sup>C</sup>       | 50                   | 0 <sub>0</sub>         | 0 <sub>0</sub>       | 0 <sub>0</sub>                   | 0 <sub>0</sub>       | 00 <sup>1</sup> | $$ $$ $$ $$ $$                         |
| 000000a5                 | 47             | 5A                   | 0 <sub>0</sub>                   | A6                                          | 51                    | 0 <sub>0</sub>       | 0 <sub>0</sub>                     | 0 <sub>0</sub>       | 0 <sub>0</sub>       | 0 <sub>0</sub>       | 4D                     | 66                   | 0 <sub>0</sub>                   |                      |                 | $00.52$ $GZ$ . $Q$ . $Mf$ . R          |
| 000000b4                 | 0 <sub>0</sub> | 0 <sub>0</sub>       | 0 <sub>0</sub>                   | 0 <sub>0</sub>                              | 0 <sub>0</sub>        | 4 <sub>C</sub>       | 92                                 | 03                   | 66                   | 52                   | 0 <sub>0</sub>         | 00                   | 0 <sub>0</sub>                   |                      |                 | <b>CAn Example of a Tuple</b>          |
|                          |                |                      |                                  |                                             |                       |                      |                                    |                      |                      |                      |                        |                      |                                  |                      |                 |                                        |
| 000000c3                 | 60             | $_{0c}$              | 00                               |                                             |                       | ₽                    | 0 <sup>0</sup>                     |                      |                      |                      |                        |                      | 00                               | 04                   |                 | $56$ $\sim$ $\sqrt{U}$ i $V$           |
| 000000d2                 | 0 <sub>0</sub> | 0 <sub>0</sub>       | 5E                               | <b>File Type</b><br>$\overline{\mathbf{u}}$ | $\sqrt{v}$ $\sqrt{1}$ |                      | 22                                 |                      |                      |                      | <b>Starting Offset</b> |                      | 78                               | 28                   |                 | $00$ $\sqrt{1}$ . $a$ ". $V \cdot x$ . |
| 000000e1                 | 6C             | 02                   | 0 <sub>0</sub>                   |                                             | 42 56 00              |                      |                                    |                      |                      |                      | 00 00 00 00 82 0C      |                      | 0 <sub>0</sub>                   |                      |                 | $92$ 4F 1 BV0                          |
| 000000f0                 | 0 <sub>0</sub> | 0 <sub>0</sub>       | 0 <sub>0</sub>                   |                                             |                       |                      | $QQ$ 00 83 10 00 9E 4F 00          |                      |                      |                      |                        | 00                   | 00                               | 00                   | 00              | . 0.                                   |
| 000000ff                 | 84             | 84                   | 0 <sub>0</sub>                   | A6                                          |                       |                      | 4B 00 00 00 00                     |                      |                      | 00                   |                        | 85 18700             |                                  | AE                   | 4F              | . K 0                                  |
| 0000010e                 | 0 <sub>0</sub> | 00                   | 0 <sub>0</sub>                   |                                             |                       |                      | 00 00 86 18 00 C6                  |                      |                      | 4F                   | <u>no no no no</u> 00  |                      |                                  |                      |                 | . 0.                                   |
| 0000011d                 | 87             | 06                   | 0 <sub>0</sub>                   | <b>DE</b>                                   | 4F                    |                      | <b>File Size</b> 10                |                      | 0 <sub>0</sub>       |                      | 00 Zero Padding        |                      |                                  |                      | 4F              | . 0 0                                  |
| 0000012c                 | 0 <sub>0</sub> | 0 <sub>0</sub>       | 0 <sub>0</sub>                   | 0 <sub>0</sub>                              | 0 <sub>0</sub>        | 89                   | 14                                 | 0 <sub>0</sub>       | EA                   | 4F                   | 0 <sub>0</sub>         | 00                   | 0 <sub>0</sub>                   | 0 <sub>0</sub>       | 001             | . 0.                                   |
| 0000013b                 | 8A             | 04                   | 0 <sub>0</sub>                   | FE                                          | 4F                    | 0 <sub>0</sub>       | 0 <sub>0</sub>                     | 00                   | 0 <sub>0</sub>       | 00                   | A <sub>1</sub>         | 18                   | 0 <sub>0</sub>                   | 02                   | 50              | . 0 P                                  |
| 0000014a                 | 00             | 0 <sub>0</sub>       | 0 <sub>0</sub>                   | 0 <sub>0</sub>                              | 00                    | A <sub>2</sub>       | 20                                 | 0 <sub>0</sub>       | 1A                   | 50                   | 0 <sup>0</sup>         | 00                   | 0 <sub>0</sub>                   | 00                   | 00              | .   P                                  |
| 00000159                 | E <sub>0</sub> | D <sub>8</sub>       | 0 <sup>0</sup>                   | 2A                                          | 4C                    | 0 <sub>0</sub>       | 0 <sub>0</sub>                     | 0 <sub>0</sub>       | 0 <sub>0</sub>       | 00                   | ED                     | 5A                   | 0 <sub>0</sub>                   | 02                   | 4D              | $*LL$                                  |
| 00000168                 | 0 <sub>0</sub> | 0 <sub>0</sub>       | 0 <sub>0</sub>                   | 0 <sub>0</sub>                              | 0 <sub>0</sub>        | EE                   | 3 <sub>C</sub>                     | 0 <sub>0</sub>       | 5 <sub>C</sub>       | 4D                   | 0 <sub>0</sub>         | 00                   | 0 <sub>0</sub>                   | 00                   | 00 <sup>1</sup> | . < . \M                               |
| 00000177<br>00000186     | E2<br>00       | 08<br>0 <sub>0</sub> | 0 <sub>0</sub><br>0 <sub>0</sub> | 98<br>0 <sub>0</sub>                        | 4D<br>0 <sup>0</sup>  | 0 <sub>0</sub><br>EC | 0 <sub>0</sub><br>20               | 0 <sub>0</sub><br>00 | 0 <sub>0</sub><br>E0 | 0 <sub>0</sub><br>4D | E.3<br>0 <sub>0</sub>  | 40<br>0 <sub>0</sub> | 0 <sub>0</sub><br>0 <sub>0</sub> | A <sub>0</sub><br>00 | 4D              | $$ $M$ $@$ $M$<br>. . M                |

Fig. 1. Configuration file field format.

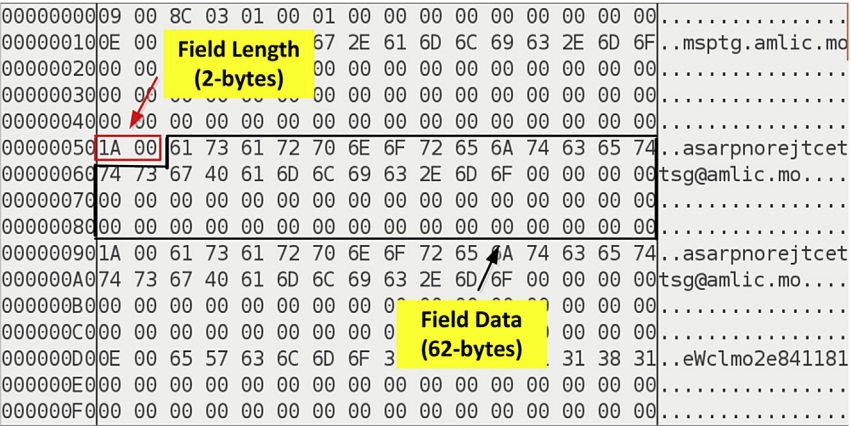

Fig. 2. SMTP field format.

<span id="page-5-0"></span>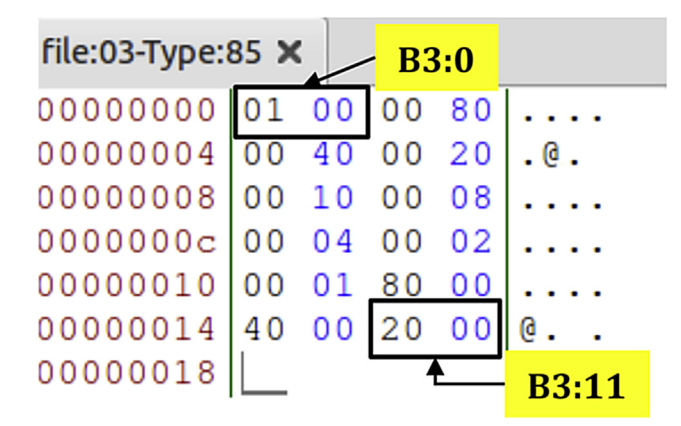

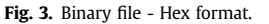

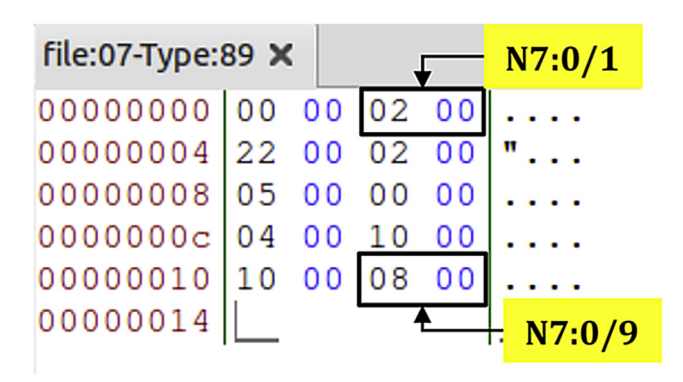

Fig. 4. Integer file - Hex format.

| file:04-Type:86 $\times$   |             |            |  |     |      |  |
|----------------------------|-------------|------------|--|-----|------|--|
| 00000000 00 02 03 00 00 00 |             |            |  |     | T4:0 |  |
| 00000006 00 00 05 00 00 00 |             |            |  |     | T4:1 |  |
| 0000000c 00 01 02 00 00 00 |             |            |  |     | T4:2 |  |
| 00000012 00 c2 01 00 00 00 |             |            |  |     | T4:3 |  |
| 00000018                   | <b>Base</b> | <b>Pre</b> |  | Acc |      |  |

Fig. 5. Timer file - Hex format.

Identifying the boundary of control logic transfer. The tool starts from the first packet in the network traffic log, and searches for specific PCCC messages used for changing the mode of the PLC from PROGRAM to RUN, and vice versa. Specifically, the PCCC uses CMD code  $0 \times 0$ F, and FNC code  $0 \times 80$  for changing the mode. The first message during the search represents start of the transfer, and the occurrence of the second message depicts end of the transfer. Listing 1 presents the pseudocode for identifying the boundary of logic transfer.

Message filtering. Within the boundary, a number of PCCC messages exists that are irrelevant to the recovery of files. These are mostly read and echo commands for retrieving updated data from the PLC. The tool filters out these messages, and only focuses on the messages that are writing to the PLC. Listing 2 presents the pseudocode of the filtering process. It shows that the packets starting with the command code 0x0F, request message, are discarded, as are the corresponding response messages ( $0x4F$ ).  $0x06$  and  $0x46$  are echo and echo response packets, respectively, and are also dismissed.

```
for j = 0 to req-pktcount do
    if req-pkts[j][5] = "0x80" then
      chng_mode_detect \leftarrow req_pkts [j][0]
    end if
end for
```
Listing 1. Pseudocode of identification of boundary of logic transfer.

```
for i = 0 to pktcount do
  if allpkts [i][0] \implies '0x0F' then
    req-pkts \, \leftarrow \, allpkts[i]else if allpkts [i][0] = '0x4F' then
    res-pkts \leftarrow allpkts [i]
  else if allpkts [i][0] \equiv '0x06' then
    echo-pkts \leq - allpkts[i]else allpkts [i][0] = '0x46' then
    echo_res_pkts <-- allpkts [i]
  end if
end for
```
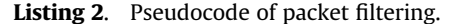

```
void print_details(req_pkt,res_pkt,pkt_boundary,
   filepath){
  if req.pkt [5] = "0xAA" then
   filename = filepath+"/download-"+
               str(pkt\_boundary) +str(req-pkt[7])+"-Type:"+
               str(req-pkt[8])if not path_exists(filename) then
     makedirectory (filename)
   end if
  end if
  with open(filename, 'append')
   for buffer in req-pkt[11:]filename.write(buffer.decode('hex'))
   end for
}
```
#### Listing 3. Pseudocode of assembling of packets into files.

Assembling of packets into files. Cutter considers the packets for further processing that has CMD code  $0 \times 0$ F, and FNC code  $0 \times AA$ and are used for (protected-typed logical) write operations. The file type and file number fields are used to represent a unique file for writing. Cutter uses these fields to assemble the data into their respective files. While processing the packets, when Cutter finds a new combination, it creates a new file on disk with the name containing file type and number. If the tool encounters a packet for a file already existed, it appends the packet contents in the relevant file on disk. Listing 3 presents the pseudocode of the assembling process.

Analyzing files to extract information. Cutter parses each file and extract any useful information based on the analysis discussed in the prior section.

# Evaluation

# Experimental settings

[Fig. 6](#page-6-0) illustrates the experimental environment. It consists of an Allen Bradleys PLC, Micrologix 1400 series B, and four virtual

<span id="page-6-0"></span>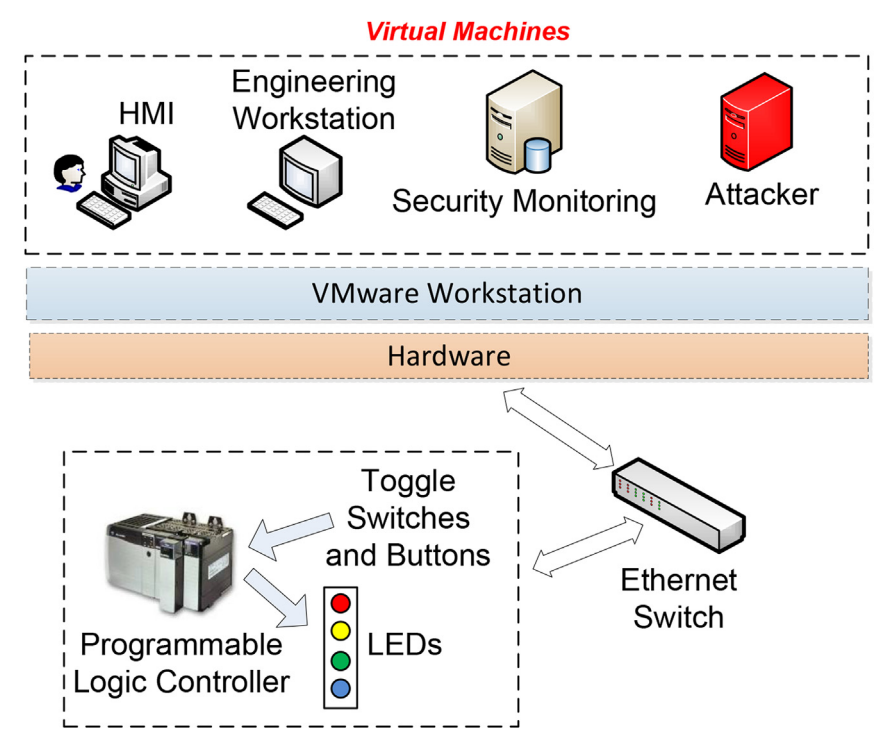

Fig. 6. The experimental setup for the evaluation of Cutter.

machines (VMs). The PLC has input and output physical ports. The input ports connect with two push buttons and two toggle switches to provide digital inputs to the PLC. The output ports are connected with four different color LEDs: red, orange, green, and blue.

The PLC and the physical computer are connected via an Ethernet switch. Two VMs are running SCADA services  $-$  human machine interface software, and engineering workstation running RSLogix. One of the VMs is for security monitoring and is running Wireshark to capture all network traffic (in promiscuous mode); the last VM is a simulated attacker's machine that can communicate with the PLC and send messages to transfer logic program and alter physical process state (LEDs in this case).

Table 8 shows the system configuration of VMs and host machine used in the evaluation.

#### Comparing two ladder-logic files

SCADA owners/operators can use Cutter to maintain baseline original files, which can later be used to facilitate a forensic investigation. For instance, if a an engineering workstation on control network is compromised, and the PLC programming software installed on it is used to modify the control-logic of a remote PLC, the captured network traffic can be analyzed with Cutter to extract files, and compare them with the baseline files. Any deviation can be used as potential indicator of compromise.

To evaluate this scenario, we create a legitimate control logic program in RSLogix and transfer it to the PLC from the engineering workstation while capturing the packets. Cutter takes the

network log as an input and extracts the original files. Later, we transfer a completely different control logic from an attacker's machine to PLC, and capture the network traffic.

Cutter analyzed the network traffic, extracted the files, and then compared them with the baseline files obtained initially from the normal network traffic. It correctly identified that files of types 0x03, 0x24, 0x02, 0x49, 0x83, 0x22, 0x84, and 0x86 has been modified.

In other words, Cutter is able to detect the attack effectively by: a) identifying the transfer of control logic in the network traffic, and b) showing the file differences with respect to the baseline capture.

#### Comparing two SMTP files

We evaluate the Cutter's parsing ability for an SMTP file. We enable the SMTP option and transfer the program to the PLC and capture the network traffic. The evaluation results are tabulated in [Table 9.](#page-7-0) It shows that Cutter is able to parse the SMTP file accurately.

We further use the Cutter to compare two similar SMTP files in a scenario where an attacker adds his email address in the SMTP configuration and download it to the PLC. As a result, the PLC starts sending email notifications to the attacker.

To create the scenario, we modify the SMTP configuration, add a different email address, and transfer the program to the PLC. While transferring the configuration to the PLC, the network packets are captured and processed by Cutter. By comparing the SMTP entries

Table 8

System Configuration of virtual machines (VM) and host physical machine used in evaluation.

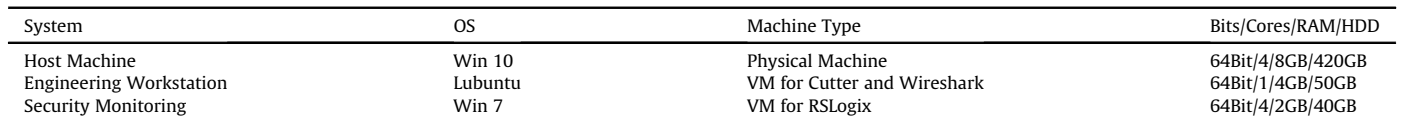

<span id="page-7-0"></span>Table 9

Accuracy of Cutter for parsing an SMTP file.

| Field Name    | Given Value                         | Parsed Correctly? |
|---------------|-------------------------------------|-------------------|
| Email Server  | smtp.gmail.com                      | Yes               |
| From Address  | saranprojecttest@gmail.com          | Yes               |
| Username      | saranprojecttest@gmail.com          | Yes               |
| Password      | **************************          | Yes               |
| To Address[0] | xyztest@gmail.com                   | Yes               |
| To Address[1] | somebigemailaddress@gmail.com       | Yes               |
| To Address[2] | someducationinstitueaddress@uno.edu | Yes               |
| To Address[3] | testuno@uno.edu                     | Yes               |
| To Address[4] | testsyahoo@yahoo.co.us              | Yes               |
| To Address[5] | thesmallemail@hotmail.com           | Yes               |
| To Address[6] | test1@aol.com                       | Yes               |
| To Address[7] | test2@drmcet.ac.in                  | Yes               |
| To Address[8] | test2scada@gmail.com                | Yes               |
| To Address[9] | tester@outlook.com                  | Yes               |

with original baseline entries, we are able to identify the different (suspicious) email entry in SMTP configuration file.

# Performance Evaluation

This section discusses the processing speed, CPU and memory usage of Cutter. Fig. 7a, b, 7c, and 7d present the evaluation results. The packets are captured while transferring a logic program to the PLC. Multiple network dumps are created with increasing number of control logic programs to be transferred to the PLC.

Cutter takes around three to eight seconds to process a network capture of size around 100-450 kilobytes. Also, Cutter is not a resource-intensive tool, which has a small memory footprint and consumes around  $15-60\%$  CPU. It is worth mentioning that the current implementation of Cutter does not support multi-threading, and thus, the performance of Cutter can further be improved.

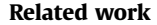

As early as 2006, [Igure et al. \(2006\)](#page-8-0) analyzed the emergent landscape of security challenges for SCADA systems in the face of accelerating integration with TCP/IP networks: a) access control-it is difficult to enforce define and enforce access control policies for resource-constrained devices; b) firewalls and IDS-developing protocol-aware firewall and IDS rules requires detailed knowledge of the operation and vulnerabilities of the protocol; c) protocol vulnerability assessment requires scarce domain knowledge and judgement; d) cryptography and key management-it is a challenge to reconcile the use of strong cryptographic mechanisms with the overriding safety priority of SCADA devices; e) device and OS  $security$ –the limited capabilities of the employed hardware make it inherently less capable of handling denial-of-service attacks that can have catastrophic consequences; f) security management-SCADA systems tend to have a much longer (15-20 year) life cycle, which makes it challenging to maintain up-to-date firmware, especially for devices no longer in production.

The Distributed Network Protocol (DNP3) is the predominant SCADA protocol in the North American energy sector and is in used by more than 75% of utilities. [East et al. \(2009\)](#page-8-0) provide a detailed analysis of the DNP3 protocol layers with respect to threats and targets, and identifies 28 attacks and 91 attack instances. The effects of the attacks range from obtaining network or device configuration data to corrupting outstation devices and seizing control of the master unit. The developed taxonomy considers attacks that are common to the three layers common to all implementations-the data link, pseudo-transport, and application. The impact of the attacks can be loss of confidentiality, loss of awareness, and loss of control.

The Modbus family of protocols is widely used in industrial control applications, especially for pipeline operations in the oil

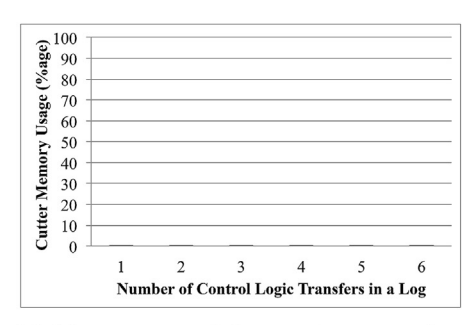

(a) Memory usage of Cutter when processing network packet capture files containing different number of logic-program transfers.

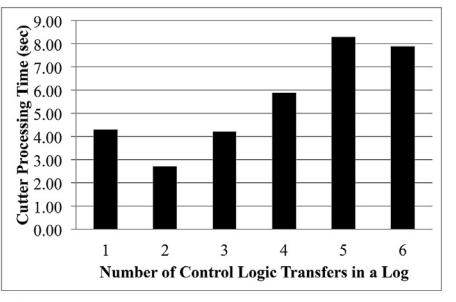

(c) Processing time of packet network capture containing different number of logic-program transfers.

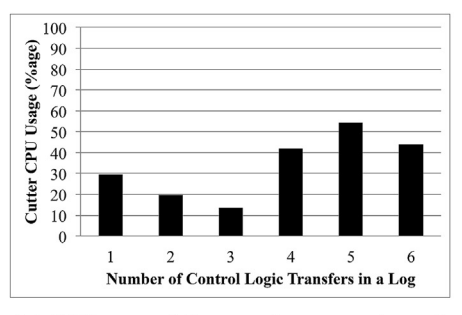

(b) CPU usage of Cutter when processing network packet capture files containing different number of logic-program transfers.

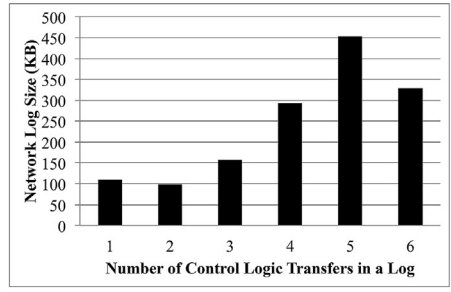

(d) Size of network packet capture files containing different number of logic-program transfers.

Fig. 7. Performance evaluation of Cutter.

<span id="page-8-0"></span>and gas sector. Modbus defines the message structure and communication rules used by process control systems to exchange SCADA information for operating and controlling industrial processes (Huitsing et al., 2008) built an attack taxonomy and, similar to (East et al., 2009), classify the impact into loss of confidentiality/ awareness/control. In particular, the authors developed 20 distinct attacks against the Modbus serial variant of the protocol, and 28 distinct attacks against the Modbus TCP version.

Kleinmann and Wool (2014) present a DFA (Deterministic Finite Automaton) based intrusion detection system for the network traffic of S7comm (S7 Communication). S7comm (S7comm wireshark dissector plugin) is a proprietary protocol for Siemens S7- 300/400 family. The IDS is designed based on the observation that S7 traffic that is coming to/from a PLC is highly periodic. It achieves the accuracy of 99.26%.

Wireshark (Wireshark (2017) is the leading tools for interactive network packet analysis. It can parse packets from numerous network protocols and can reconstruct protocol conversations, such as TCP streams. The data can be viewed in variety of formats like ASCII, EBCDIC, HEX Dump, C Arrays and Raw.

For industrial networks, NetDecoder (NetDecoder) is among the most popular analytical tools. It is designed to diagnose and troubleshoot communication problems in industrial Networks. Some of the Ethernet protocols supported by NetDecoder are Modbus/TCP, EtherNet/IP (CIP and PCCC) (EtherNet/IP, 2017), Allen-Bradleys CSP/ PCCC, DNP3 over Ethernet (DNP3), IEC 60870-5-104 (IEC 61131-3, 2013), PROFINET (PROFINET), CC-Link IE.

#### Conclusion

In this work, we presented a detailed analysis of the PCCC protocol employed by SCADA networks. Prior to this effort, only partial information was made available by the vendors, which was insufficient to build meaningful security and forensics applications. Starting with incomplete information, we systematically applied a differential analysis technique to reverse engineer the structure and format of the protocol messages to the point where useful information can be extracted from the network capture. Specifically, our proof-of-concept tool, Cutter, can parse the content of PCCC messages, extract digital artifacts and present them in human-readable form such as SMTP configuration. The evaluation results show that Cutter is useful in identifying any transfer of control logic to the PLCs, extract and store digital artifacts into files on disk and compare them from previously-stored normal files. Cutter is lightweight that does not require significant memory and CPU to work effectively.

#### References

- Ahmed, I., Obermeier, S., Naedele, M., Richard III, G.G., 2012. SCADA Systems: Challenges for forensic investigators. Computer 45, 44–51. [doi.](http://doi.ieeecomputersociety.org/10.1109/MC.2012.325)<br>[ieeecomputersociety.org/10.1109/MC.2012.325](http://doi.ieeecomputersociety.org/10.1109/MC.2012.325).
- Allen Bradley's DF1 Protocol and Command Set, Reference Manual, [http://literature.](http://literature.rockwellautomation.com/idc/groups/literature/documents/rm/1770-rm516_-en-p.pdf) [rockwellautomation.com/idc/groups/literature/documents/rm/1770-rm516\\_](http://literature.rockwellautomation.com/idc/groups/literature/documents/rm/1770-rm516_-en-p.pdf) [en-p.pdf](http://literature.rockwellautomation.com/idc/groups/literature/documents/rm/1770-rm516_-en-p.pdf) (2017).
- IEC 61131-3:2013, [https://webstore.iec.ch/publication/4552.](https://webstore.iec.ch/publication/4552)
- Cutter Tool, <https://github.com/ahmirf/cutter> (2017).
- DNP3, http://us.profi[net.com/technology/pro](http://us.profinet.com/technology/profinet/)finet/.
- East, S., Butts, J., Papa, M., Shenoi, S., 2009. A Taxonomy of Attacks on the DNP3 Protocol. Springer Berlin Heidelberg, Berlin, Heidelberg, pp. 67-81. [http://dx.doi.org/](http://dx.doi.org/10.1007/978-3-642-04798-5_5) [10.1007/978-3-642-04798-5\\_5](http://dx.doi.org/10.1007/978-3-642-04798-5_5).<br>EtherNet/IP. https://www.odva.
- <https://www.odva.org/Technology-Standards/EtherNet-IP/Overview> (2017).
- Garfinkel, S., Nelson, A.J., Young, J., 2012. A General Strategy for Differential Forensic Analysis. Elsevier, pp. S50-S59. <http://dx.doi.org/10.1016/j.diin.2012.05.003>.
- Huitsing, P., Chandia, R., Papa, M., Shenoi, S., 2008. Attack taxonomies for the Modbus protocols. Int. J. Crit. Infrastruct. Prot. 1, 37-44. [http://dx.doi.org/](http://dx.doi.org/10.1016/j.ijcip.2008.08.003) [10.1016/j.ijcip.2008.08.003](http://dx.doi.org/10.1016/j.ijcip.2008.08.003). [http://www.sciencedirect.com/science/article/pii/](http://www.sciencedirect.com/science/article/pii/S187454820800005X) [S187454820800005X](http://www.sciencedirect.com/science/article/pii/S187454820800005X).
- GNU Diffutils, <https://www.gnu.org/software/diffutils/> (2017).
- Igure, V.M., Laughter, S.A., Williams, R.D., 2006. Security issues in SCADA networks. Comput. Secur. 25 (7), 498-506. [http://dx.doi.org/10.1016/j.cose.2006.03.001.](http://dx.doi.org/10.1016/j.cose.2006.03.001) [http://www.sciencedirect.com/science/article/pii/S0167404806000514.](http://www.sciencedirect.com/science/article/pii/S0167404806000514)
- Kleinmann, A., Wool, A., 2014. Accurate modeling of the siemens S7 SCADA protocol for intrusion detection and digital forensics. J. Digital Forensics Secur. Law (JDFSL) 9 (2), 37-50. [http://ojs.jdfsl.org/index.php/jdfsl/article/view/262.](http://ojs.jdfsl.org/index.php/jdfsl/article/view/262)
- [Langne, R., 2013. To Kill a Centrifuge a Technical Analysis of what Stuxnets Cre-](http://refhub.elsevier.com/S1742-2876(17)30199-8/sref13)
- [ators Tried to Achieve. Tech. rep.](http://refhub.elsevier.com/S1742-2876(17)30199-8/sref13)<br>RSLogix500, 2017. http://ww [http://www.rockwellautomation.com/rockwellsoftware/](http://www.rockwellautomation.com/rockwellsoftware/products/rslogix500.page) [products/rslogix500.page](http://www.rockwellautomation.com/rockwellsoftware/products/rslogix500.page).
- [Macaulay, T., 2012. Cybersecurity for Industrial Control Systems: SCADA, DCS, PLC,](http://refhub.elsevier.com/S1742-2876(17)30199-8/sref15) HMI, and SIS, fi[rst ed. Auerbach Publications, Boston, MA, USA](http://refhub.elsevier.com/S1742-2876(17)30199-8/sref15).
- McLaughlin, S., Konstantinou, C., Wang, X., Davi, L., Sadeghi, A.-R., Maniatakos, M., Karri, R., 2016. The cybersecurity landscape in industrial control systems. Proc. IEEE 104 (5), 1039-1057. [http://dblp.uni-trier.de/db/journals/pieee/pieee104.](http://dblp.uni-trier.de/db/journals/pieee/pieee104.html#McLaughlinKWDSM16) [html#McLaughlinKWDSM16](http://dblp.uni-trier.de/db/journals/pieee/pieee104.html#McLaughlinKWDSM16).
- MicroLogix 1400 Series B, [http://ab.rockwellautomation.com/Programmable-](http://ab.rockwellautomation.com/Programmable-Controllers/MicroLogix-1400)[Controllers/MicroLogix-1400](http://ab.rockwellautomation.com/Programmable-Controllers/MicroLogix-1400) (2017).
- NetDecoder, [http://www.fte.com/products/NetDecoder.aspx.](http://www.fte.com/products/NetDecoder.aspx)
- PROFINET, http://us.profi[net.com/technology/pro](http://us.profinet.com/technology/profinet/)finet/.
- Robinson, M., 2013. The SCADA threat landscape. In: Proceedings of the 1st International Symposium on ICS & SCADA Cyber Security Research 2013, ICS-CSR 2013. BCS, UK, pp. 30-41. [http://dl.acm.org/citation.cfm?id](http://dl.acm.org/citation.cfm?id=2735338.2735342)=[2735338.2735342](http://dl.acm.org/citation.cfm?id=2735338.2735342).
- S7comm wire-shark dissector plugin, ([http://sourceforge.net/projects/s7commwir](http://sourceforge.net/projects/s7commwireshark) [eshark\)](http://sourceforge.net/projects/s7commwireshark).
- [Stouffer, K.A., Falco, J.A., Scarfone, K.A., 2011. SP 800](http://refhub.elsevier.com/S1742-2876(17)30199-8/sref22)-[82. Guide to Industrial Control](http://refhub.elsevier.com/S1742-2876(17)30199-8/sref22) [Systems \(ICS\) Security: Supervisory Control and Data Acquisition \(SCADA\)](http://refhub.elsevier.com/S1742-2876(17)30199-8/sref22) [Systems, Distributed Control Systems \(DCS\), and Other Control System Con](http://refhub.elsevier.com/S1742-2876(17)30199-8/sref22)fi[gurations Such as Programmable Logic Controllers \(PLC\). Tech. rep., Gai](http://refhub.elsevier.com/S1742-2876(17)30199-8/sref22)[thersburg, MD, United States](http://refhub.elsevier.com/S1742-2876(17)30199-8/sref22).
- [Swainston, F., 1991. A Systems Approach to Programmable Controllers. Butterworth-](http://refhub.elsevier.com/S1742-2876(17)30199-8/sref23)[Heinemann, Newton, MA, USA.](http://refhub.elsevier.com/S1742-2876(17)30199-8/sref23)

Wireshark, 2017. <https://www.wireshark.org/>.